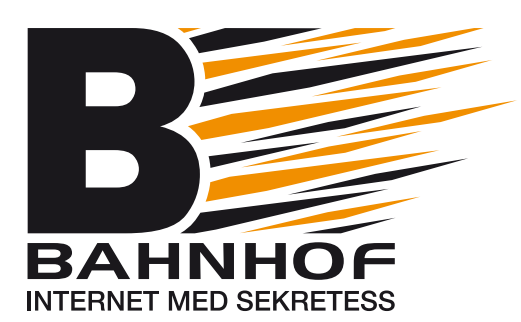

# **Välkommen som kund hos Bahnhof!**

Din Brf har tecknat ett avtal om kollektiv internetanslutning till Bahnhof och samtliga boende får tillgång till internettjänsten 1000 Mbit/s. Med Bahnhof får du en stabil, snabb och integritetsmärkt anslutning. Integritetsmärkningen innebär att vi aktivt arbetar för att skydda våra kunders integritet. I tjänsten ingår det kostnadsfritt 6 st e-postkonton, en egen domän samt en hemsida. Du hanterar tjänsterna genom att logga in på dina kundsidor med det kundnummer och lösenord du hittar på kundspecifikationen som du får hemskickat till dig när du har aktiverat din tjänst.

## **Komma igång utan trådlös router:**

När anslutningen till din Brf är klar kan du aktivera din tjänst. Det gör du på följande sätt:

- **1.** Anslut din dator med en nätverkskabel till internetuttaget som är placerat i ditt hem.
- **2.** Starta datorn och öppna en webbläsare. Du kommer automatiskt till vår inloggningssida http://dhcp.bahnhof.se (Gör du inte det kan du skriva in adressen manuellt i adressfältet på din webbläsare)
- **3.** På sidan väljer du "Jag vill registrera mig som ny kund" och följer instruktionerna. När du har registrerat dig kan du behöva starta om din utrustning (dator och eventuell router).
- **4.** När det är gjort ska du kunna surfa.

## **Komma igång med trådlös router från Bahnhof:**

Som kollektivt ansluten har du möjlighet att köpa en router av oss, Tilgin HG2381 som både gör ditt bredband trådlöst och som dessutom - om du vill - kan användas för IP-telefoni för 704 kr. Kontakta vår kundservice för att beställa.

- Anslut routern med en nätverkskabel till internetuttaget som är placerat i ditt hem.
- Strömsätt routern. Routern kommer att konfigureras automatiskt vänta i cirka 20 minuter till konfigurationen är klar.
- Starta din dator och anslut till ditt trådlösa nätverk. Nätverksnamn och lösenord hittar du under routern och ser ut enligt nedan:
	- Nätverksnamn (SSID): 004BCDF52C

Nätverksnyckel (WPA/WPA2-lösenord): 70421682

(OBS! detta är endast exempel och ej era inlogg)

När du är ansluten till ditt trådlösa nätverk följ punkt 2-4 ovan.

Har du en trådlös router sedan tidigare och vill använda den ansluter du den bara till internetuttaget, ansluter till ditt trådlösa nätverk och följer punkt 2-4.

Om du önskar kan vår kundservice guida dig igenom aktiveringen. Du når dem på: **010-510 00 00.** Öppettider: Helgfria vardagar: 08.00 - 19:00 Helgdagar: 10:00 - 14:30

### **Beställa telefoni:**

Du har möjlighet att beställa IP-telefoni från Bahnhof för 0 kr/mån i fast avgift. Du betalar bara för det du ringer för. Den trådlösa routern som du kan köpa av oss har en inbyggd telefonibox. För att ringa via IP-telefoni kopplar du bara in din vanliga hemtelefon i routern och sen kan du ringa som vanligt. Du har möjlighet att behålla ditt nuvarande nummer eller välja ett nytt. Vill du behålla ditt nuvarande nummer måste det porteras från din nuvarande leverantör till Bahnhof. Kontakta vår kundservice så hjälper de dig med porteringen.

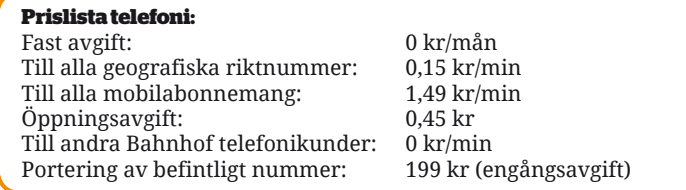

#### **Beställa Tv:**

I samarbete med Sappa kan vi erbjuda tv-paket med kanaler från världens alla hörn. Du har även möjlighet att ta del av C More och Viasats stora utbud. Du beställer genom att kontakta Sappa antingen via www.sappa.se eller via telefon: 0774 - 444 744. För att tv-tjänsten ska fungera behöver du använda vår router. Routern fungerar som en tjänstefördelare som ser till att säkerställa kvaliteten på tv-tjänsten. Du ansluter enkelt tv-boxen som du köper av Sappa med en kabel mellan routern och din tv sen är allt klart och du kan titta på tv.

**Vi hoppas du blir nöjd med din tjänst och har du några frågor får du gärna kontakta vår kundservice. Vid kontakt med kundservice är det viktigt att du uppger att du bor i Brf Kroken 4 så att de enklare kan hjälpa dig.**

Med vänlig hälsning Bahnhof AB

# **bahnhof.se 010 - 510 00 00 kundservice@bahnhof.se**